# Lab 2 Parallel Programming with MPI

# **Point-to-Point Communication (1)**

## 1. Muc tiêu

- SV tìm hiểu và sử dụng các hàm truyền thông gửi/nhận dữ liệu trong thư viện MPI  $\bullet$
- · Một số hàm giao tiếp nhóm SV cần tìm hiểu :
	- MPI Init(), MPI Comm rank, MPI Comm size, MPI Finalize  $\circ$
	- o MPI Send, MPI Ssend, MPI Bsend, MPI Rsend, MPI Isend
	- o MPI Recv, MPI Irecv
	- o MPI Wtime(), MPI Get count, MPI Get elements, MPI Wait, MPI Test

# 2. Nôi dung

## 2.1 Giới thiệu

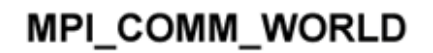

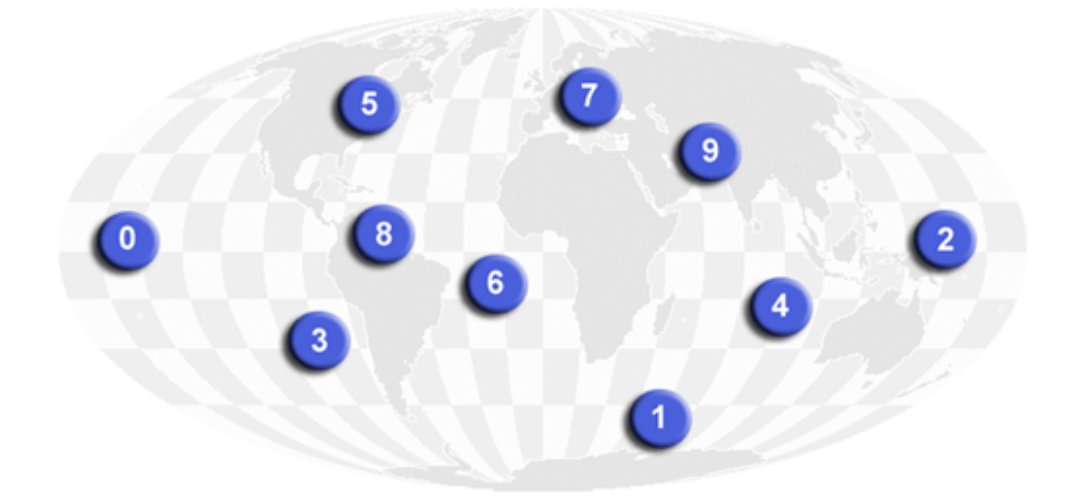

- Su giao tiếp giữa 1 nhóm process trong cùng communicator  $\bullet$
- Mỗi process đều phải gọi hàm giao tiếp nhóm  $\bullet$
- SV tìm hiểu xem mỗi hàm giao tiếp nhóm có chức năng gì và thực hiện các chương trình mẫu  $\bullet$ trong muc 2.2

## **2.2 Giới thiệu các hàm**

Danh sách các hàm trong thư viện lập trình MPI tra cứu tại đây:

<http://www.mcs.anl.gov/research/projects/mpi/www/www3/>

#### **MPI\_Send**()

- Performs a blocking send

#### **MPI\_Get\_count**()

Gets the number of "top level" elements

## **2.2 Một số chương trình minh họa**

#### **2.2.1 Chương trình Hello world**

#include <mpi.h> #include <stdio.h>

```
int main(int argc, char* argv[]){
     int rank, size;
      MPI_Init(&argc, &argv);
     MPI_Comm_rank(MPI_COMM_WORLD, &rank);
     MPI_Comm_size(MPI_COMM_WORLD, &size);
     printf("Hello MPI from process rank: %d of %d \n", rank, size);
      MPI_Finalize();
     return 0;
```
}

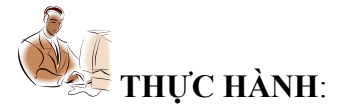

Gõ chương trình trên vào file 'hellompi.c'. Biên dịch và chạy chương trình helloworld:

\$ vi hellompi.c

\$ mpicc hellompi.c -o hellompi

\$ mpirun -np 2 hellompi

Kết quả in ra:

Hello MPI from process rank: 0 of 2 Hello MPI from process rank: 1 of 2

### 2.2.2 Chương trình sử dụng pPoint.c

#include <mpi.h>

#include <stdio.h>

#include <stdlib.h>

```
int main(int argc, char **argv){
    int rank, size, tag;
    double a,b,s;
    double t;
    MPI Status status;
    MPI_Init(&argc,&argv);
    MPI_Comm_rank(MPI_COMM_WORLD,&rank);
    MPI_Comm_size(MPI_COMM_WORLD,&size);
    fprintf(stdout,"\n Process %d of %d processes starts \n", rank, size);
    t = MPI_ Wtime();
    if(rank == 1) {
         b = 12.2MPI Recv(&a,1,MPI DOUBLE,MPI ANY SOURCE,MPI ANY TAG,MPI COMM WORLD, &status);
         s = b - a;
         fprintf(stdout," The result is : %f \n", s);
    \}else \{a = rank; tag=1;
```
MPI Send(&a, 1, MPI DOUBLE, 1, tag, MPI COMM WORLD);

```
\}t = MPI_Wtime() - t;printf("Round time: %lf (ns) \n", t);
MPI_Finalize();
return 0;
```
 $\}$ 

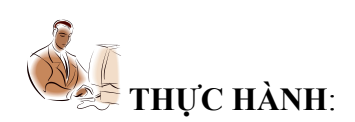

## Câu hỏi:

© Sinh viên hãy thực thi bài này nhiều lần với số process khác nhau (vd: 2, 3, 4...) và nhận xét về kết quả in ra có giống nhau ở nhiều lần chạy không? Ví dụ:

\$ mpirun -np 2 pPoint

\$ mpirun -np 3 pPoint

\$ mpirun -np 4 pPoint

## **3. Bài tập**

SV hiện thực các bài tập:

**Bài 3.1**. Viết chương trình nhân hai vector.

**Bài 3.2**. Tính tích phân của hàm f(x) > 0 và liên tục trong khoảng [a, b] bằng phương pháp chia miền này thành N hình thang nhỏ. Sai số tùy thuộc vào số lượng hình thang này.

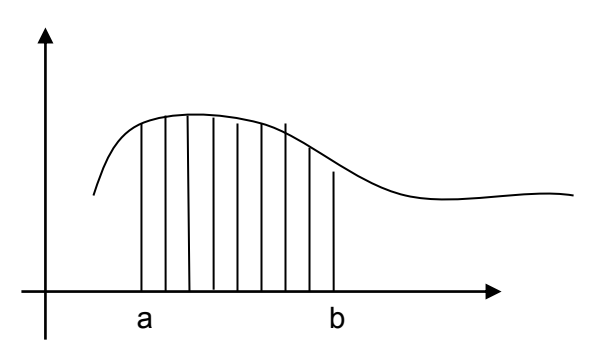

# **LƯU Ý: SV PHẢI NỘP SOURCE CODE CÁC BÀI TẬP LÊN SAKAI ĐÚNG HẠN**